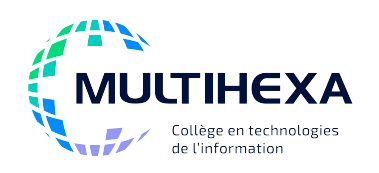

# **Microsoft Office PowerPoint Module 1 – Débuter avec PowerPoint**

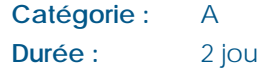

**Durée International Méthode pédagogique :** 

**Préalable(s) :** Windows – Utilisateur ou l'équivalent Exposés Démonstrations Exercices dirigés et individuels

# **OBJECTIFS**

• Acquérir les compétences pour concevoir et diffuser une présentation.

## **CONTENU**

## **Identifier les éléments de l'interface**

- Identifier les éléments de l'écran;
- Personnaliser l'environnement de travail;
- Utiliser le Presse-papiers;
- Obtenir de l'aide.

## **Créer une présentation**

- Travailler en mode *Normal*;
- Insérer une nouvelle diapositive;
- Identifier les zones réservées;
- Modifier la disposition d'une diapositive;
- Dupliquer et déplacer une diapositive;
- Enregistrer une présentation;
- Ouvrir une présentation existante;
- Créer une nouvelle présentation;
- Utiliser l'onglet Plan.

## **Manipuler le texte**

- Insérer du texte;
- Modifier la mise en forme du texte;
- Créer des listes à puces et à numéros;
- Reproduire la mise en forme du texte;
- Insérer des caractères spéciaux et des symboles;
- Ajouter des effets WordArt au texte.

## **Utiliser les outils de rédaction**

- Définir les options de correction automatique;
- Utiliser les outils de vérification;
- Rechercher et remplacer du texte.

## **Traiter les objets**

- Insérer différents objets;
- Modifier les propriétés des objets;
- Insérer une forme automatique;
- Créer une nouvelle forme;
- Gérer les objets.

#### **Utiliser les thèmes**

- Appliquer un thème;
- Utiliser la galerie de thèmes;
- Modifier le thème.

#### **Gérer une présentation**

- Gérer les sections;
- Travailler en mode *Trieuse de diapositives;*
- Travailler en mode *Page de commentaires;*
- Ajouter des effets de transition.

#### **Imprimer une présentation**

- Afficher l'aperçu avant impression;
- Définir les paramètres d'impression;
- Utiliser les en-têtes et pieds de page.

## **Utiliser le mode** *Diaporama*

- Régler les paramètres de présentation;
- Visionner une présentation;
- Naviguer dans une présentation;
- Utiliser le mode présentateur.

## **AUTRES MODULES DE CE COURS**

Module 2 – Maîtriser PowerPoint

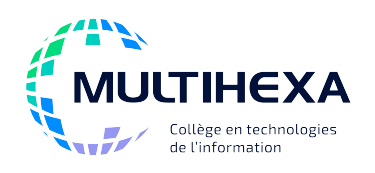

# **Microsoft Office PowerPoint Module 2 – Maîtriser PowerPoint**

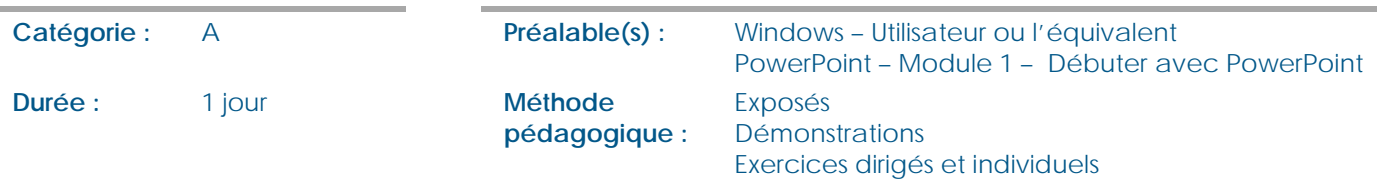

## **OBJECTIFS**

**CONTENU**

• Utiliser les fonctionnalités avancées afin de concevoir et de diffuser une présentation.

#### **Utiliser les masques et les modèles de conception**

- Personnaliser les masques;
- Manipuler les espaces réservés;
- Utiliser plusieurs masques;
- Utiliser les masques
- pour l'impression; • Créer et utiliser
- un modèle personnalisé.

## **Personnaliser les images et**

- **les formes automatiques**
- Insérer une image;
- Mettre en forme une image; • Ajouter rapidement
- des formes automatiques; • Mettre en forme
- des formes automatiques;
- Gérer plusieurs objets dans une même diapositive.

# **Travailler avec**

## **les diagrammes SmartArt**

- Définir les diagrammes et les graphiques SmartArt;
- Insérer un objet SmartArt et le modifier;
- Reconnaître les outils SmartArt;
- Travailler avec le volet Texte;
- Manipuler les formes d'un objet SmartArt;
- Convertir une liste à puces en SmartArt.

## **Insérer et mettre en forme un tableau**

- Créer un tableau;
- Insérer un tableau Excel.

## **Insérer un graphique**

- Créer un graphique;
- Reconnaître les outils de graphique;
- Modifier les données avec Microsoft Excel;
- Importer les données d'une feuille Excel.

## **Insérer des objets multimédias**

- Ajouter des films et des sons;
- Créer un album photo.

# **AUTRES MODULES DE CE COURS**

## **Utiliser les animations**

- Appliquer des animations prédéfinies;
- Personnaliser les différents aspects d'une animation.

#### **Utiliser les fonctionnalités d'un diaporama**

- 
- Créer, modifier et visionner un diaporama personnalisé;
- Gérer le minutage;
- Automatiser le défilement d'une présentation;
- Ajouter des boutons d'action.

## **Diffuser la présentation**

- Utiliser le mode Présentateur;
- Diffuser une présentation à distance;
- Créer une vidéo;
- Enregistrer une diapositive en format image;
- Imprimer plusieurs diapositives sur une même page en incluant les commentaires.

Module 1 – Débuter avec PowerPoint